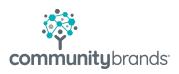

## your membership<sup>®</sup>

# Getting Started with OAuth

© 2021 Community Brands HoldCo, LLC. All rights reserved. Community Brands® and other Community Brands® products and services mentioned herein as well as their respective logos are trademarks or registered trademarks of Community Brands HoldCo, LLC. All other product and service names mentioned are the trademarks of their respective companies.

### Overview

The general OAuth flow consists of the following steps:

- 1. The user signs in on your YM site and authorizes your app.
- 2. Get the code from the authorization and get the access token.
- 3. Use the access token to authenticate the user.
- 4. Use the session from the authentication to make calls to the API on behalf of the user (e.g., getting prole

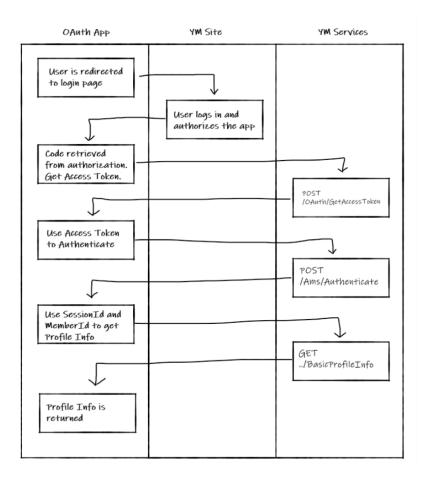

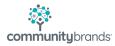

#### Getting the user's authorization

In order to get the user's authorization, you need to have them log in from a specific path on your site (lock.aspx) along with some parameters. Let's take the following table and add example to them:

| Parameter    | Description                             | Example                          |
|--------------|-----------------------------------------|----------------------------------|
| Base URL     | Primary URL for your YM site            | https://www.professional.com     |
| app_id       | The App ID of your OAuth app as         | AbCdEfG12345                     |
|              | generated in YM                         |                                  |
| Redirect_uri | The redirect URL, as entered in your    | https://members.pro.app/callback |
|              | OAuth app                               |                                  |
| Scope        | The scope(s) established in your        | basic_profile                    |
|              | OAuth app: basic_profile, full_profile, |                                  |
|              | or both (basic_profile, full_profile)   |                                  |

Taking these values, we would build the URL as follows:

https://www.professional.com/lock.aspx?app\_id=AbCdEfG12345&redirect\_uri=https://m embers.pro.app/callback&scope=basic\_profile

The parameters can be in any order, but this is where you would direct your members to sign in and authorize the application. On successful authorization, the browser will redirect to your redirect URL

(e.g., https://members.pro.app/callback) with a query string parameter "code" that is used to get the access token (e.g.,

https://members.pro.app/callback?code=code101010).

#### Getting the access token

After authorization and getting redirected to the redirect URL, this route should be handling the code that is passed as a query string. The parameter is labeled as "code" and is used with the GetAccessToken service in the REST API. Continuing on our example, here are the parameters needed:

| Parameter            | Description                                                                       | Example               |
|----------------------|-----------------------------------------------------------------------------------|-----------------------|
| GetAccessToken Route | The route to get the access token                                                 | /OAuth/GetAccessToken |
| AppID                | The App ID of the OAuth app as generated in YM                                    | AbCdEfG12345          |
| AppSecert            | The App Secret of your OAuth app as generated in YM                               | SECRETAbCdEfG12345    |
| GrantType            | The grant type to get the Access<br>Token. Possible values: Code,<br>RefreshToken | Code                  |
| *Code                | The code from the authorization step                                              | Code101010            |
| *RefreshToken        | The refresh token of the record in question                                       | Refresh101010         |

In this case, we would be using the Code parameter and not the RefreshToken parameter. The refresh token is used when you already have the refresh token and need to get a new access token. Once you have all your parameters, you would make the following call:

| Endpoint                                                                                                    | Туре |
|----------------------------------------------------------------------------------------------------|------|
| https://ws.yourmembership.com/OAuth/GetAccessToken                                                               | POST |
| Body                                                                                                    |      |
| {<br>AppId: "AbCdEfG12345",<br>AppSecert: "SECRETAbCdEfG12345",<br>GrantType: "Code",<br>Code: "code101010"<br>} |      |

A successful response from this call will return a series of datapoints including the AccessToken and its expiration. This token will be used to authenticate to the REST Services. For this example, let's say the access token returned was a1b2c3d4e5.

#### Authenticating the user to services

Now that you have the access token, you can now pass that to the Auth service to get the necessary session created. Continuing on our example, here are the parameters needed:

| Parameter      | Description                                                                    | Example            |
|----------------|--------------------------------------------------------------------------------|--------------------|
| Auth Route     | The route to authenticate to services                                          | /Ams/Authenticate  |
| ConsumerKey    | The App ID of your OAuth app as<br>generated in YM                             | AbCdEfG12345       |
| ConsumerSecret | The App Secret of your OAuth app as<br>generated in YM                         | SECRETAbCdEfG12345 |
| AccessToken    | The access token returned from the<br>GetAccessTokenService                    | A1b2c3d4e5         |
| ClientID       | The ID of your YM site                                                         | 12345              |
| UserType       | The type of user authenticating to the service. Possible values: Admin, Member | Member             |

Once you have all of your parameters situated, you would make the following call:

| Endpoint                                                                                                    | Туре |  |
|----------------------------------------------------------------------------------------------------|------|--|
| https://ws.yourmembership.com/Ams/Authenticate                                                                                                    | POST |  |
| Body                                                                                                    |      |  |
| {<br>ConsumerKey: "AbCdEfG12345",<br>ConsumerSecret: "SECRETAbCdEfG12345",<br>AccessToken: "a1b2c3d4e5",<br>ClientID: 12345,<br>UserType: "Member",<br>} |      |  |

A successful authentication will return another series of values including two very important values:

- SessionId: The value to be passed into the "X-SS-ID" header for subsequent requests.
- MemberId: The ID to be passed in any path variables for the member.

These two, in conjunction with the ClientID, will be sued to make calls to other services as needed.

#### Getting the authenticated user's profile information

Since we authenticated the user with the Auth service, we can now use the Session ID, the Member ID, and the Client ID to get the member's prole information using the BasicMemberProfile service. We are using this service versus the MemberProfile service as our application is only using the basic\_profile scope. Continuing our example, here are the parameters needed:

| Parameter                | Description  | Example                                           |
|--------------------------|--------------|---------------------------------------------------|
| BasicMemberProfile Route |              | /Ams/:ClientID/Member/:MemberID/BasicMemberProfil |
|                          | 0            | e                                                 |
|                          | user's       |                                                   |
|                          | information  |                                                   |
| X-SS-ID                  | -            | AUTH123                                           |
|                          | SessionId    |                                                   |
|                          | returned     |                                                   |
|                          | from the     |                                                   |
|                          | auth service |                                                   |
| ClientID                 |              | 12345                                             |
|                          | your YM      |                                                   |
|                          | site         |                                                   |
| MemberID                 | The ID of    | 987654321                                         |
|                          | your         |                                                   |
|                          | member       |                                                   |
|                          | record as    |                                                   |
|                          | returned     |                                                   |
|                          | from the     |                                                   |
|                          | auth service |                                                   |

Once you have all of your parameters situated, you would make the following call:

| Endpoint                                       | Туре |
|------------------------------------------------|------|
| /Ams/12345/Member/987654321/BasicMemberProfile | GET  |
| Headers                                        |      |
| {<br><br>X-SS-ID: "AUTH123",                   |      |
| }                                              |      |